## **G SUITE FOR EDUCATION: GUIDA INTRODUTTIVA**

*G Suite for Education* è un insieme (suite) di applicazioni, servizi e strumenti basati sul Web e sul *cloud computing* dedicati specificatamente alla comunicazione ed alla collaborazione in ambienti di apprendimento. Questi servizi sono completamente gratuiti, frequentemente aggiornati ed è sempre attivo un servizio di assistenza: https://support.google.com/.

G Suite ha anche un sistema di accesso limitato e protetto: non è consentita la libera registrazione di utenti, ma questi - docenti, studenti e personale ATA - devono essere registrati dagli amministratori della suite. Questo garantisce il rispetto della privacy, il controllo degli accessi e il monitoraggio delle operazioni eseguite.

L'accesso alla piattaforma è quindi consentito solo agli utenti abilitati dell'**Istituto Tecnico Agrario Statale "G. Pastori**" **di Brescia**, tramite un account *@itaspastori.net* generato dagli amministratori della piattaforma.

Una volta registrati per completare la procedura di attivazione seguire le seguenti istruzioni:

- 1. Accedere (meglio se tramite **Google Chrome)** alla pagina web https://accounts.google.com
- 2. La pagina di login richiede di inserire come username l'indirizzo e-mail nel formato **cognome.nome@itaspastori.net** e la password temporanea fornita dall'amministratore di G-Suite (che dovrà essere modificata al primo accesso). Dopo aver compilato ogni campo, cliccare su "**Avanti**". Per i Docenti, in caso di *password dimenticata,* cliccare sulla scritta per il recupero.

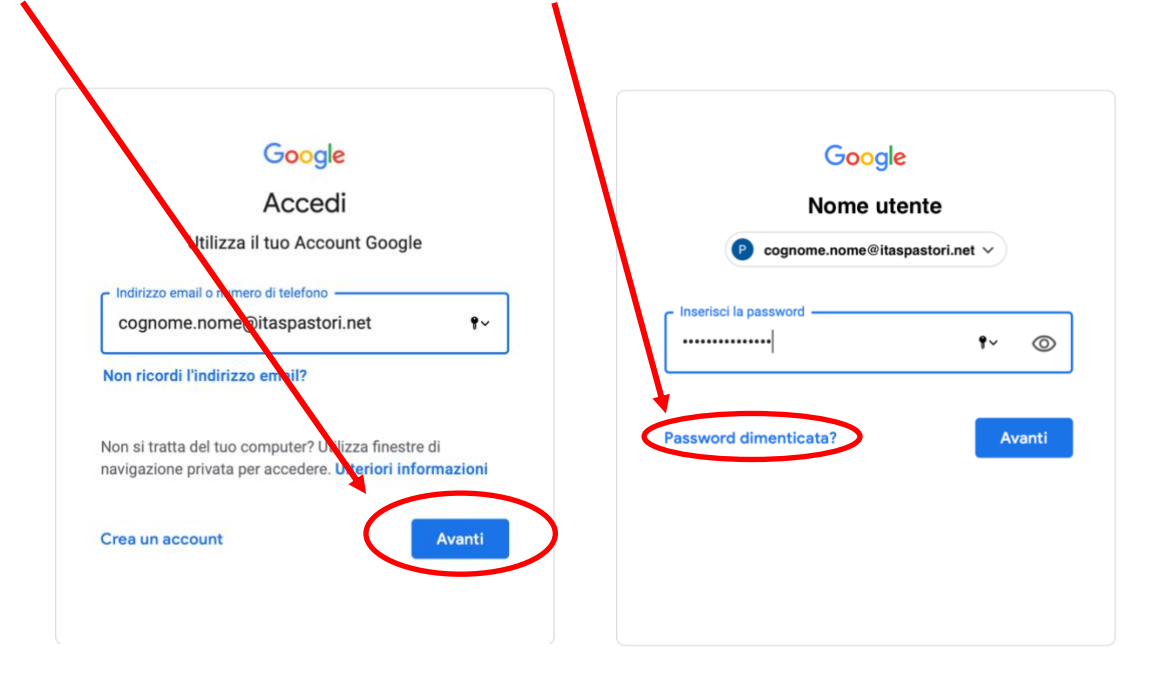

I.T.A.S. "G. PASTORI" Viale della Bornata, 110 – 25123 BRESCIA

*Tel. 030 361000 - e-mail: BSTA01000V@istruzione.it – Web: www.itaspastori.edu.it*

3. Alla pagina di benvenuto cliccare sul tasto "**Accetta**".

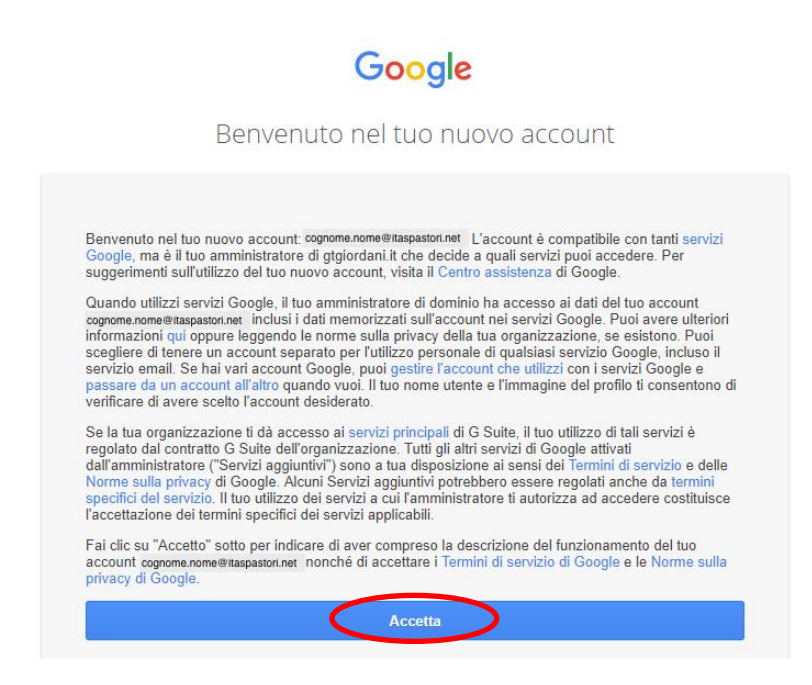

4. Nella schermata successiva, verrà richiesto come contattare l'utente in caso di *password dimenticata, perdita dell'accesso all'account o attività insolita*. È consigliabile, quindi, cliccare sul tasto "**Modifica**" e inserire un numero telefonico o una e-mail personale per il recupero delle credenziali. In caso contrario, cliccare sul tasto "**Fine**" per accedere al nuovo account.

## **SERVIZI DI G SUITE**

Per accedere ai servizi, una volta effettuato l'accesso, cliccare sul **quadratino formato da 9 puntini in alto a destra**: apparirà il menù nelle immagini.

**Gmail**: è un servizio di posta elettronica. È possibile sincronizzare la posta in tutti i dispositivi in cui viene effettuato l'accesso con il proprio account.

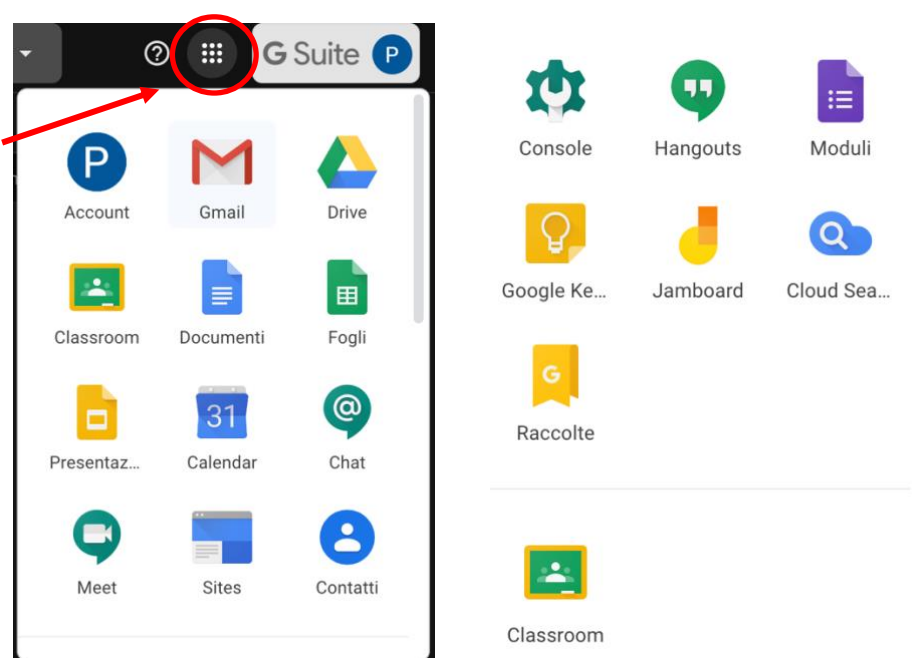

**Google Drive**: fornisce strumenti che consentono di visualizzare video e archiviare, trasferire e condividere file. È come una memoria del pc, ma online (in cloud), che consente di creare file, cartelle e sottocartelle come si fa normalmente nel computer. Inoltre, è possibile caricare (*upload*) materiale dal proprio dispositivo o scaricarlo dal Drive (*download*). Nel caso degli account di Google for Education, lo spazio di archiviazione su Drive è illimitato.

**Google Documenti, Fogli, Presentazioni**: sono applicazioni equivalenti rispettivamente a Microsoft Word, Excel e PowerPoint; hanno le stesse funzionalità ma in più permettono di collaborare facilmente, condividendo con altri utenti i file online, i quali verranno archiviati in Drive.

**Google Moduli** (*Forms*): è uno strumento che permette di creare quiz con varie tipologie di domande e con la possibilità di incorporare punteggi e feedback sulla base delle risposte fornite, di elaborare grafici con le risposte ottenute nei questionari e di scaricare i dati in formato Excel.

**Google Calendar**: è un servizio per la gestione dei calendari personali, della scuola e dei *gruppi*. Fornisce un'interfaccia in cui visualizzare e organizzare impegni e scadenze, scegliere i calendari da visualizzare, programmare riunioni e incontri, vedere le informazioni sulla disponibilità degli altri utenti, prenotare sale e risorse. Molto utile per organizzare videoconferenze e notificarlo agli invitati.

**Google Classroom**: è un servizio di gestione di classi e gruppi virtuali completamente integrato con tutte le altre applicazioni della piattaforma. *Classroom* offre la possibilità di creare e gestire compiti e attività in ogni fase di lavoro (assegnazione, consegna, correzione, restituzione) e permette di migliorare la comunicazione e la collaborazione tra insegnanti – studenti e studenti – studenti e insegnanti – insegnanti (sia all'interno della scuola che fuori), offrendo diverse modalità di comunicazione.

**Google Hangouts**: è un software di messaggistica istantanea (chat) e di VoIP. È disponibile per le piattaforme mobile [Android](https://it.wikipedia.org/wiki/Android) e [iOS](https://it.wikipedia.org/wiki/IOS) e come [estensione](https://it.wikipedia.org/wiki/Plugin_(informatica)) per il b[rowser web](https://it.wikipedia.org/wiki/Browser_web) Google Chrome. Per le videochiamate il limite di partecipanti è di 25.

**Google Meet:** simile per funzionalità a *Hangouts*, ma con la possibilità di gestire i partecipanti (fino a 250 per videoconferenze): l'organizzatore della videochiamata può registrare la conferenza (anche come unico partecipante), condividere lo schermo, zittire o espellere altri partecipanti.

**Google Jamboard:** è una lavagna digitale interattiva e collaborativa con la possibilità di caricare anche immagini.

**Google Site**: consente agli utenti di creare e modificare pagine Web anche in caso di scarsa familiarità con il codice [HTML](https://it.wikipedia.org/wiki/HTML) o il [web design.](https://it.wikipedia.org/wiki/Web_design) Gli utenti possono realizzare siti partendo da zero o utilizzare dei modelli, caricare contenuto come foto e video e controllare le autorizzazioni di accesso, selezionando chi può visualizzare e modificare ciascuna pagina.